# **RechargeAPI**

## **Recharge Request:**

*Parameters:*

- Mob = Website Register Mobile No
- Message (RechargeType<Space>ServiceName<Space>MobNumber<Space>Amount<Space>PinNo)
- Source = (API) For API Request

#### *RechargeRequestFormat:*

http://DomainName/ReCharge/APIs.aspx?Mob=<MobileNo

>&message=RechargeType<sapce>SericeName<Space>RechargeNumber<space>Amount><Space>PinNumber& Source=API

#### *SampleRechargeRequest:*

http://Domainname/ReCharge/APIs.aspx?Mob=xxxxxxxxxx&message=RR+Vodafone+xxxxxxxxxx+20+1234&m yTxId=404&source=API

## **Recharge Parameter Description:**

- Mob =this is website Recharge Mobile Number which is used for Authentication.
- **Message**
- Recharge Type =(RR| STV|DTH|PP) Recharge Type for Recharge Request.
- Service Name = Please send service full of Service short Name see APPENDIXIOPER
- Recharge Number= please send Recharge mobile No or Digital TV Number .
- Recharge Amount = please send Recharge Amount .
- Pin Number = this is website register pin number which is used for authentication.
- **Source please send (API) Keyword Is Source Parameter**

## **Recharge Type:**

- Recharge = RR
- Special Recharge = STV
- Digital T.V. Recharge = DTH
- Postpaid Recharge = PP

#### **Replay Getting From Recharge Request :**

Reply :

When the recharge request successfully submitted then your request is in pending mode This type of reply is coming:

Your Request have been Processed, Time: 44(s), Transcation Id: 61, Your Balance is:1940,Vodafone,20,9978540353

When the recharge request directly fail then below reply coming:

Your Request have been fail, Time: 44(s), Transcation Id: 61, Your Balance is:1940,Vodafone,20,9978540353

In some Case Its Directly Recharge Success then replay is coming

Your Request have been Success,Time:44(s),Transcation Id:61, Your Balance is:1940,Vodafone,20,9978540353

Some in fail case, other fail message will also come like

1)Mobile number must not be less than 10 digits

2)Sorry...Invalid MobileNumber Or PinNumber

3)Sorry..!! Your Service is Temporarily UnAvailable Contanct Your Distributor For Further Assistance..

4)Insufficient balance for this Recharge

5)Invalid Recharge Amount

6)Service UnAvailable..Gayeway Problem.

7)you can't send same Recharge Request for 20 min..

8)You can not request for recharge because your distributor have no balance..

**GetStatusUrlParameter:**(if transaction is in pending we call this url to update on yourwebsite)

Please provide the status url for the recharge reques tto the**RechargeWebsite**.

- Transtype (sorf) s for success, f for failure
- Txid = operater tansaction Id
- accounted = Your unique Recharge Id

SampleResponseUrlFormat:

http://www.yourdomain.com/pagename?accountId=2&txid=2323&transtype=s

## **BalanceCheckUrl:**

http://domainName/ReCharge/APIs.aspx?Mob=<MobileNo>&message=BAL<space>pinNumber

&Source=API

- Mob =this is website Recharge Mobile Number which is used for Authentication.
- **Message**
- Command Name =  $BAL$  Is a balance check command Name
- Pin Number = this is website register pin number which is used for authentication.
- **Source please send (API) Keyword Is Source Parameter**

**Response :** Your balance is 50 Rs.

## **Status Check Url Parameter with your Recharge Id:**

You can call the status check url to get status of requested uniqueRecharge Id, You need to pass the requested with the url below

## **Request URL :**

http://DomainName/ReCharge/APIs.aspx?Mob=MobiuleNo&message=mytxid<space>YourUniqueRechargeId<spac e>PinNumber&Source=API

- Mob =this is website Recharge Mobile Number which is used for Authentication.
- **Message**
- Command Name = mytxid Is a command Name for check status of recharge unique id
- Pin Number = this is website register pin number which is used for authentication.
- **Source please send (API) Keyword Is Source Parameter**

#### **Response Coming from check Transaction Status :**

Status: fail,9999999999\*Vodafone\*50 Rs\*1235 Status: Processed,9999999999\*Vodafone\*50 Rs\*1235 Status: success,9999999999\*Vodafone\*50 Rs\*1235

Format :

Status:RechargeStatus,RechargeMobileNo\*ServiceName\*RechargeAmount\*operatorTransactionId

#### **Status Check Url Parameter with Our Transaction Id:**

You can call the status check url to get status of our unique Transaction Id, You need to pass the requested with the url below

#### **Request URL :**

http://DomainName/ReCharge/APIs.aspx?Mob=MobiuleNo&message=txid<space>YourUniqueRechargeId<space> PinNumber&Source=API

- Mob =this is website Recharge Mobile Number which is used for Authentication.
- **Message**
- Command Name = txid Is a command Name for check status of recharge unique id
- Pin Number = this is website register pin number which is used for authentication.
- **Source please send (API) Keyword Is Source Parameter**

#### **Response Coming from check Transaction Status :**

```
Status: fail,9999999999*Vodafone*50 Rs*1235
Status: Processed,9999999999*Vodafone*50 Rs*1235
Status: success,9999999999*Vodafone*50 Rs*1235
```
Format :

Status:RechargeStatus,RechargeMobileNo\*ServiceName\*RechargeAmount\*operatorTransactionId

## **APPENDIXIOPER**

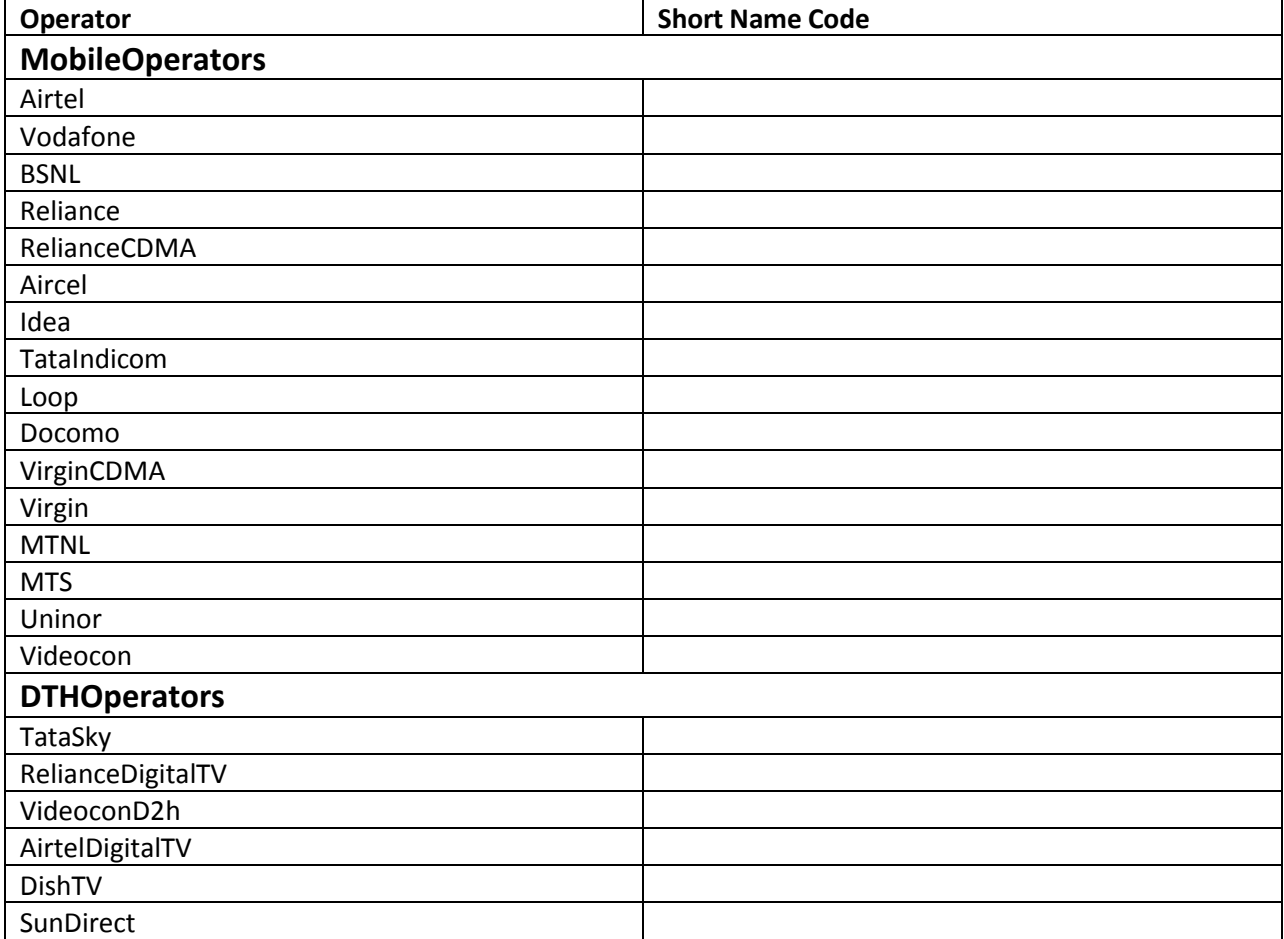